# **VULCAN**

# **1. INTRODUCCION**

El procedimiento para cargar un programa en tu ordenador se te explica en el manual del mismo. Por favor, sigue estas instrucciones para cargar el programa. Los poseedores de un Spectrum deben teclear LOAD""

# **A. INTRODUCCION**

Aunque las reglas de "Vulcan" son bastante complejas, ha sido diseñado para que resulte fácil jugar. Es tarea del ordenador resolver los intrincamientos de las reglas, permitiendo al jugador concentrarse en la estrategia. "Vulcan" es un juego de guerra para uno o dos jugadores basado en la Campaña de Túnez en 1942/43.

Los jugadores deben elegir luchar en la campaña completa o en una de las mayores batallas. Un jugador comanda las fuerzas Aliadas (británicas, americanas y francesas) y el otro las fuerzas del Eje (italianas y germanas). Si juega solo, el computador puede controlar cada lado.

# **B. MENUS**

Después de cargar el "Vulcan" se te presentará el menú principal. Hay varias opciones disponibles aquí, aunque no están todas disponibles al mismo tiempo. Son:

# **B.1. Menú principal (main menu)**

- Begin new game (empezar nuevo juego).
- Continue play (continúa juego).
- Load old game (carga juego antiguo). Esto carga un juego previamente salvado desde cinta.
- Save game (salva juego). Esto salva a cinta el juego en su estado actual para poder continuar más tarde.
- Abandon game (abandona juego). Esto abandona el juego actual y permite empezar un nuevo juego.
- Set up. Te lleva al menú Set up descrito más adelante.
- Reload data (volver a cargar datos). Esto graba los datos seleccionados para los escenarios en la memoria. Después que el juego se ha cargado, esto debe hacerse cuando quieres empezar un nuevo juego.

Los datos se graban cerca del principio de la cinta, luego rebobínala antes de seleccionar esta opción.

No es necesario recargar los datos si quieres continuar con un juego previamente salvado.

# **B. MENU SET UP**

Demo mode (modo desmostración). El ordenador puede hacer jugar a ambas partes presionando "D" cuando se pregunta por elegir el número de jugadores. Tienes la oportunidad de volver al menú principal después de cada turno en cuyo momento puedes elegir abandonar el juego demostración.

# **C. MENU HISTORICO "WHAT IF"**

Permite a los jugadores poner a prueba situaciones que no ocurrieron históricamente pero fácilmente podrían haber ocurrido. Selecciona la opción y opciones que quieres y presiona ENTER para jugar el juego histórico.

1. Axis control Malta (el Eje controla Malta).

Todos los escenarios.

En 1942 las fuerzas del Eje diseñaron un plan para la captura de Malta (Operación Hércules), pero debido al éxito de Rommel en Libia, la operación fue cancelada. Esta opción asume que fue adelante y Malta fue tomada.

Si se selecciona, el Eje recibirá más suministros y reemplazos, particularmente hacia el final del juego con lo que el paso a África será más seguro.

2. Axis capture Bone (el Eje captura Bone).

Escenarios 1 y 5.

El aeródromo de Bone fue capturado por un lanzamiento de paracaidistas británicos el 12 de noviembre. Cuando caen, llega un batallón de paracaidistas germanos con la intención de asegurar el aeropuerto, pero viendo que es demasiado tarde, vuelven a la base. Esta opción asume que los germanos llegaron primero.

3. DAK destroyed (DAK destruido).

Sólo escenario 5.

Durante su retirada de Libia, Rommel estaba bajo presión constante de sus superiores para quedarse y luchar. Esta acción asume que él accedió y como resultado su ejército fue destruido por las superiores fuerzas británicas. Si se selecciona, fuerzas no del Eje llegarán de Libia. Las fuerzas británicas de Libia serán también reducidas como sea necesario.

4. Desert forces late (las fuerzas del desierto llegan tarde).

Sólo escenario 5.

Esta opción asume que la guerra en Libia duró más de lo que realmente duró. Si se selecciona, las fuerzas que llegan de Libia vienen tres semanas más tarde. Ten en cuenta de todas formas que no llegan al mismo tiempo en cada juego.

5. French neutrality (neutralidad francesa).

Escenarios 1, 2, 4 y 5.

Inicialmente los franceses se oponen a los desembarcos ingleses y americanos pero se unen a los aliados cuando los alemanes ocupan el sur de Francia. Esta opción asume que continúan luchando. Si se elige, no aparecerán fuerzas francesas en el lado aliado y la llegada de las primeras unidades aliadas se retrasará.

# **INSTRUCCIONES ADICIONALES PARA IBM PC Y COMPATIBLES**

La versión PC ha sido extendida para dar más características de utilización del programa incluyendo la facilidad de imprimir pantallas.

# CARGAR

Después de conectar el ordenador e introducir el DOS, coloca el disco en el drive y teclea V y <ENTER>.

# **INTRODUCCION**

Aunque las reglas de "Vulcan " son bastantes complejas, se han diseñado para que sea fácil jugar. Es tarea del ordenador resolver la complejidad de las reglas, permitiendo al jugador concentrarse en la estrategia. "Vulcan" es un juego de guerra para 1 ó 2 jugadores, representando la campaña de Túnez en 1942/43.

Los jugadores pueden elegir entrar en la campaña completa o en una de las mayores batallas. Un jugador comanda las fuerzas aliadas (inglesas, americanas y francesas), el otro las fuerzas del eje (alemanas e italianas). Si juegas solo, el ordenador puede controlar cualquier lado.

# **MENUS**

Cargando el "Vulcan" se te presentará el menú principal. Hay varias opciones disponibles aquí aunque no todas son disponibles al mismo tiempo.

# **A. MENÚ PRINCIPAL (MAIN MENU)**

- Begin new game (empieza nuevo juego).
- Continue play (continúa juego).
- Load old game (carga juego antiguo). Esto carga un juego previamente salvado.
- Save game (salva juego). Permite salvar un juego en cualquier etapa del mismo. El jugador debe nombrar el archivo para poder volverlo a llamar con "Load new game" (ejemplo, Game 5).
- Abandon game (abandonar juego). Abandona el juego actual y permite empezar uno nuevo.
- Set up. Conduce al menú Set up descrito más adelante.
- Debriefing (informaciones). Proporciona datos sobre las fuerzas y pérdidas de cada lado. Se da un informe automáticamente al final de cada juego.
- Screen Dumps (volcar pantallas). Es posible imprimir los datos de pantalla utilizando una impresora Epson o compatible. Esto le permitirá al jugador registrar posiciones estratégicas y fuerzas de unidades específicas en diferentes turnos. Permitirá también al jugador registrar el resultado para la posteridad. Tecla \*.
- Quit (abandonar). Tecleando ALT/CRTL/DEL al mismo tiempo harás un "reset" y volverás al DOS. El juego no se habrá salvado.

# **B. MENU SET UP**

Permite al jugador preestablecer algunas carasterísticas del juego a su gusto. Las opciones son:

- Demo mode (modo demostración). El ordenador puede hacer jugar a las dos partes presionando "D" cuando pregunte elegir el número de jugadores. Tienes la oportunidad de volver al menú principal después de cada turno en cuyo momento puedes elegir abandonar el juego demostración.
- Sound (sonido). Normalmente, el ordenador emite un sonido cuando se mueve. Se puede anular si se prefiere.
- Movement (movimiento). El movimiento puede ser abierto u oculto. Si es abierto, todas las unidades se muestran en el mapa. Si es oculto, sólo se muestran aquellas que están adyacentes a un enemigo. El movimiento es siempre oculto cuando juega el ordenador pero, por conveniencia, las unidades del jugador se muestran todas.
- Players (jugadores). Selecciona si juega uno o dos jugadores. El número de jugadores puede cambiarse en la mitad de un juego luego el ordenador puede ocupar el puesto de una persona o viceversa.

# **C. JUEGA EL ORDENADOR**

Si se selecciona un jugador, esta opción selecciona qué lado va a jugar el ordenador. Como el número de jugadores, esto puede alterarse en medio del juego.

# **D. MENU HISTORICO "WHAT IF"**

Permite a los jugadores poner a prueba situaciones que no ocurrieron históricamente pero que podrían fácilmente haber sido. Selecciona la opción u opciones que quieres y presiona ENTER para jugar el juego histórico.

1. Axis control Malta (el Eje controla Malta).

Todos los escenarios.

En 1942 las fuerzas del Eje diseñaron un plan para la captura de Malta (Operación Hércules), pero debido al éxito de Rommel en Libia, la operación fue cancelada. Esta opción asume que fueron adelante y Malta fue tomada.

Si se selecciona, el Eje recibirá más suministros y reemplazos, particularmente hacia el final del juego con lo que el paso a África será más seguro.

2. Axis capture Bone (el Eje captura Bone).

Escenarios 1 y 5.

El aeropuerto de Bone fue capturado por un lanzamiento de paracaidistas británicos el 12 de noviembre. Cuando caen, un batallón de paracaidistas germano llega con la intención de asegurar el aeropuerto, pero viendo que es demasiado tarde vuelven a la base. Esta opción asume que los germanos llegaron primero.

3. DAK destroyed (DAK destruido).

Sólo escenario 5.

Durante su retirada de Libia, Rommel estaba bajo presión constante de sus superiores para quedarse y luchar. Esta acción asume que cedió y como resultado su ejército fue destruido por las superiores fuerzas británicas. Si se selecciona fuerzas no del Eje llegarán de Libia. Las fuerzas británicas de Libia serán también reducidas como sea necesario.

4. Desert forces late (las fuerzas del desierto llegan tarde).

Sólo escenario 5.

Esta opción asume que la guerra en Libia duró más de lo que realmente duró. Si se selecciona las fuerzas que vienen de Libia llegan tres semanas más tarde. Ten en cuenta de todas formas, que no llegan al mismo tiempo en cada juego.

5. French neutrality (neutralidad francesa).

Escenarios 1, 2, 4 y 5.

Inicialmente los franceses se oponen a los desembarcos ingleses y americanos pero se unen a los aliados cuando los alemanes ocupan el sur de Francia. Esta opción asume que continúan luchando. Si se elige, no aparecerán fuerzas francesas en el lado aliado y la llegada de las primeras unidades aliadas se retrasará.

# **E. UNITS (UNIDADES)**

En el modo de gráficos EGA, los colores son los mismos que en la versión Spectrum. Si tienes una tarjeta CGA, las unidades británicas se mostrarán en blanco, las unidades americanas en cian y negro, las unidades francesas en cian y

magenta, las unidades alemanas en negro y las unidades italianas en magenta.

# **F. TERRAIN SYMBOLS (SÍMBOLOS DEL TERRENO)**

En el modo de gráficos EGA, los colores son los mismos que en la versión Spectrum. Si tienes una tarjeta CGA los símbolos del terreno son:

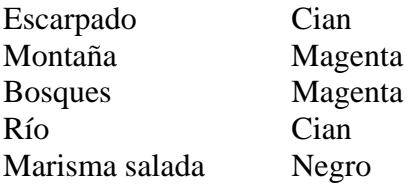

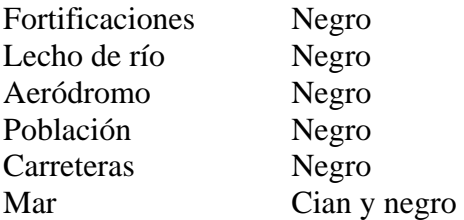

# **INSTRUCCIONES ADICIONALES PARA ATARI ST Y COMMODORE AMIGA**

NOTA: El programa no está protegido en el disco y te sugerimos que hagas una copia de trabajo de tu disco. Esto es particularmente importante en el caso de propietarios de Amiga en el que los juegos sólo pueden ser salvados en el disco que el programa fue cargado. No hemos protegido el disco, luego puedes hacer discos de trabajo o transferir el programa a un disco duro si tienes. Por favor, no abuses de ello haciendo copias piratas para tus amigos. Las versiones ST y Amiga se dirigen únicamente con ratón.

# **1. CARGA**

Pon el disco en la disquetera y conecta el ordenador. El programa se carga automáticamente. Nota para propietarios de Amiga: Debes arrancar de una salida fría, de otro modo el programa no funcionará correctamente.

# **2. INTRODUCCION**

Vulcan es un juego de guerra para uno o dos jugadores, representando la de Túnez en 1942/43. Aunque las reglas son bastante complejas, el juego ha sido diseñado para juego fácil. El ordenador resolverá los intrincamientos del juego permitiendo al jugador concentrarse en las estrategia. Los jugadores pueden elegir pelear durante la campaña completa o una de las mayores batallas. Un jugador comanda las fuerzas aliadas (ingleses, americanos y franceses) y el otro las fuerzas del Eje (alemanes e italianos). El ordenador es capaz de controlar cada lado.

# **3. MENÚS**

La barra menú contiene cuatro puntos: Main menú (menú principal), Scenario (escenario), Options (opciones) y Players (jugadores).

Clicando sobre el menú determinado dará las opciones disponibles para cada uno. Solamente se muestran las alternativas disponibles.

# **3.1. Main menu (menú principal)**

Las opciones disponibles son:

- Begin game (empieza el juego). Empieza el juego.
- Continue game (continua el juego). Te vuelve al juego actualmente en progreso.
- Load old game (carga juego antiguo). Te permite cargar un juego antiguo salvado previamente a disco.
- Save game (salva juego). Te permite salvar un juego parcialmente completado a disco. AMIGA: Debes salvar sobre el mismo disco desde el que se cargó el programa.
- Abandon game (abandona juego). Abandona el juego actual y empieza uno nuevo.
- Debrief (informe). Proporciona datos sobre las fuerzas de cada lado, pérdidas y el resultado actual.

# **3. 2. Menú escenario**

Este menú permite seleccionar el escenario. Los detalles de los escenarios disponibles están en la sección de las instrucciones generales.

#### **3. 3. Menú jugadores**

- 1 jugador. Permite a un jugador jugar contra el ordenador.
- 2 jugadores. Permite dos jugadores jugando uno contra otro.
- Demo. El ordenador controla las dos partes y juega una demostración.
- Controles del ordenador. Si has elegido el juego, este menú te permite elegir el lado que jugará el ordenador. Eje o Aliado.
- Movimiento. Esta opción es para establecer si quieres el movimiento oculto o abierto. El movimiento abierto muestra siempre donde están las fuerzas del jugador oponente. El movimiento oculto sólo mostrará las fuerzas del oponente cuando están adyacentes a tus propias unidades.

#### **3. 4. Menú de opciones**

El menú de opciones permite al jugador poner a prueba situaciones que no ocurrieron históricamente, pero podrían haber sucedido. Puedes jugar el juego histórico no seleccionando ninguna de la opciones.

a) Axis control Malta (el Eje controla Malta).

Todos los escenarios.

En 1942, el Eje diseñó un plan para capturar Malta (operación Hércules). Debido al éxito de Rommel en Libia, la operación fue cancelada. Esta opción que fue adelante y fue exitosa. Si se selecciona, las fuerzas del Eje recibirán más suministros y reemplazos, especialmente hacia el final del juego, con lo que el paso a África será más seguro.

b) Axis capture Bone (el Eje captura Bone).

Escenarios 1 y 5.

El aeródromo de Bone fue tomado por un lanzamiento de paracaidistas británicos el 12 de noviembre. Cuando caen llega un batallón de paracaidistas alemanes con la intención de asegurar el aeropuerto. Viendo que es demasiado tarde regresan a la base. Esta opción asume que los alemanes llegaron primero.

c) DAK destroyed (DAK destruido).

Sólo escenario 5.

Durante la retirada de Libia, Rommel estaba bajo presión constante de sus superiores para quedarse y luchar. Esta opción asume que cedió y, como consecuencia, su ejército fue destruido por las superiores fuerzas británicas. Si se selecciona las fuerzas no del Eje llegarán de Libia. Las fuerzas inglesas de Libia serán también reducidas en la medida que no serán necesarios.

d) Desert forces late (fuerzas del desierto llagan tarde).

Sólo escenario 5.

Esta opción asume que la guerra en Libia duró más de lo que realmente duró». Si se selecciona, las fuerzas que llegan de Libia lo harán tres semanas tarde. Ten en cuenta de todos modos, que no llegan al mismo tiempo en cada juego.

e) French neutrality (neutralidad francesa). Escenarios 1, 2, 4 y 5.

Inicialmente los franceses se oponen a los desembarcos de ingleses y americanos, pero se unieron a los aliados cuando los alemanes tomaron el sur de Francia. Esta opción que continúan luchando. Si se elige, no aparecerán fuerzas francesas en el lado aliado y la llegada de las primeras unidades aliadas se retrasará.

# **4. EL DISPLAY**

#### **4. 1. Paneles de información**

- a) Information.—En este panel aparecerán mensajes relacionados con la marcha del juego.
- b) Weather.—Detalles del tiempo atmosférico actual.
- c) Turn.—Jugador en turno (Aliados o Eje).
- d) Date.—Fecha actual.
- e) Unit name.—En este panel se presenta el tipo de unidad seleccionada actualmente.

#### **4. 2. Iconos**

- a) Menu.—Te lleva atrás al menú principal. Sólo disponible al final de un turno.
- b) Movement.—Mueve el mapa en la dirección indicada por la flecha. El icono de en medio centrará el mapa en la unidad seleccionada actualmente.
- c) Move.—Selecciona modo ordinario de movimiento para la unidad.
- d) Attack.—Instruye a las unidades para atacar en el próximo turno.
- e) Road movement.—Selecciona movimiento por carretera para la unidad.
- f) Dig in.—Instruye a una unidad para atrincherarse donde está.
- g) Fortify.—Instruye a una unidad para fortificarse. Nota: las unidades de tanques no pueden fortificarse.
- h) End.—Terminar distribución de órdenes para la unidad actual.
- i) Information.—Muestra información sobre la unidad seleccionada, la información se presenta mientras el botón del mouse está presionado.
- j) Map.—Quita las unidades del mapa mientras el botón del mouse está oprimido, permitiendo examinar el terreno de abajo.
- k) Break down.—Desglosa una unidad en sus partes componentes para permitirlas moverse separadamente.

# **4. 3. Mapa**

El mapa puede desarrollarse utilizando los iconos de movimiento (ver anteriormente). Para mover una unidad sobre el mapa, selecciona el tipo de movimiento requerido (carretera o normal) sobre los iconos, y clica sobre el lugar que quieres que la unidad se mueva. Tan pronto como el cursor se mueve fuera del área del mapa aparecerá un cursor "flasheante" para marcar el punto seleccionado. Si cambias tu idea selecciona un nuevo punto antes de clicar sobre el icono End (fin). Las órdenes a las unidades para moverse se llevarán sobre turnos sucesivos hasta que las unidades alcancen su destino o le des nuevas órdenes.

# **5. UNIDADES**

- Británicas: verde.
- Americanas: blanco.
- Francesas: azul.
- Alemanas: negro.

• Italianas: magenta.

#### **6. TERRENO**

Los colores son los mismos que en la versión Spectrum, excepto Bosques = verde y Mar = azul.

# **CAMBIOS EN LA VERSION AMSTRAD**

**1. Colores de las unidades**  Unidades británicas = rojo. Unidades italianas = azul.

**2. Colores del terreno**   $Bosques = verde oscuro.$ Montañas = azul.  $Accidentado = rojo.$ 

#### **3. Joystick**

Se puede usar un joystick en vez de la teclas de cursor (flechas) usando el botón de fuego como ENTER o RETURN.

#### **4. Diseño de pantalla**

El diseño de pantalla es diferente.

#### **INSTRUCCIONES DE CARGA**

**Amstrad cassette**.—Sigue las instrucciones del manual de tu ordenador.

NOTA: Cara 1 de la cinta es: SPEEDLOAD. Cara 2 de la cinta es: SUPERSAFE.

**Amstrad disco**.—Teclea RUN"DISC

#### **2. ESCENARIOS**

Cuando empiezas un nuevo juego, tienes que elegir un escenario para jugar. Hay un total de cinco. El ganador se determina sumando los puntos de victoria conseguidos. Se consiguen controlando objetivos estratégicos importantes que varían de acuerdo con el escenario que se está jugando. Además se consigue un punto por cada unidad enemiga destruida.

Ciudades y aeródromos se controlan por el último jugador que mueve una unidad sobre ellos, excepto si esa unidad estaba viajando por carretera. Al principio de cada escenario los jugadores controlan aquellas ciudades y aeródromos atrás de sus líneas.

#### **(1) La carrera por Túnez (25-45 minutos)**

Este escenario cubre el intento inicial Aliado de capturar Túnez en otoño de 1942. Dura 19 jornadas, desde el 12 de noviembre al 30 de noviembre de 1942.

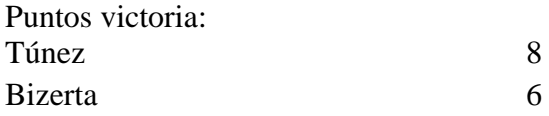

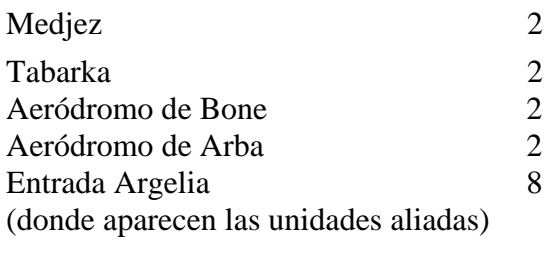

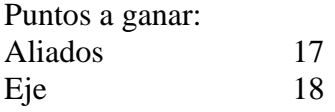

Al principio, todas las ciudades y aeródromos están controlados por el jugador Eje, excepto Bone y los aeródromos en el extremo izquierdo del mapa.

#### **(2) Kasserine (25-45 minutos)**

Cubre la ofensiva de Rommel en primavera contra los americanos en Tunicia central. Dura 12 días, desde el 14 de febrero al 25 de febrero de 1943.

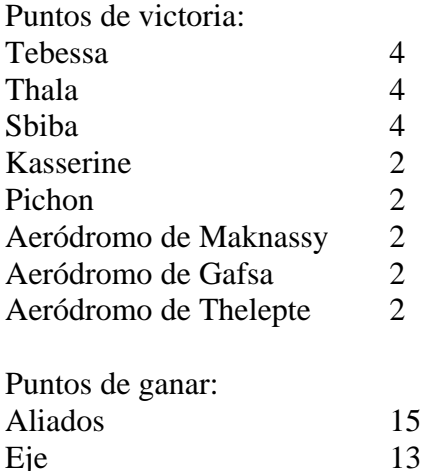

Los aeródromos de Gafsa y Thelepte están controlados inicialmente por los aliados.

#### **(3) Octavo Ejército (1-2 horas)**

Cubre las operaciones del 8.° Ejército en el sur de Tunicia. Empieza con el ataque de Rommel contra Medenine y continúa con el asalto de Montgomery en la línea de Mareth. Incluye también la ofensiva americana contra Maknassy. Dura 22 jornadas, desde el 6 de marzo de 1943 hasta el 27 de marzo del mismo año.

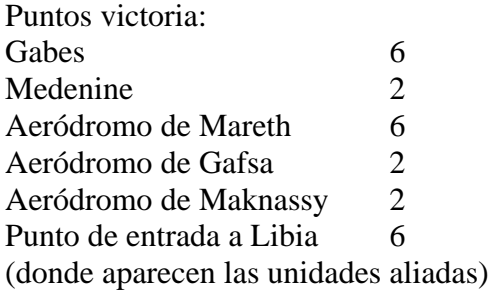

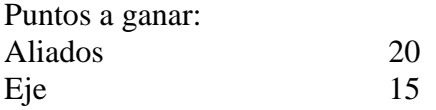

#### **(4) Operación Vulcan (2-4 horas)**

Cubre la ofensiva final aliada culminando en la destrucción de todas las fuerzas del Eje en África. Dura 23 jornadas, desde el 21 de abril de 1943 hasta el 13 de marzo de 1943.

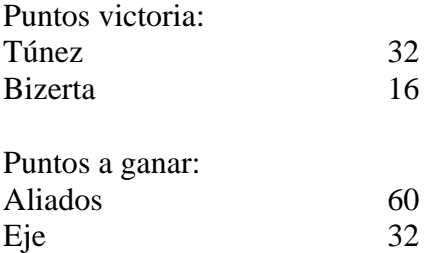

#### **(5) La campaña de Túnez (8-16 horas)**

Cubre todo los combates en Tunicia desde los primeros choques en noviembre de 1942 hasta la destrucción de los ejércitos del Eje en mayo de 1943. Duró 183 jornadas, desde el 12 de noviembre de 1942 hasta el 13 de mayo de 1943. No se conceden puntos de victoria. En su lugar, el juego termina cuando el jugador aliado captura Bizerta y Túnez. Gana si lo consigue antes del final de abril. El jugador Eje gana si controla todavía cada ciudad al final del juego.

Al comienzo, todos los aeródromos y ciudades están controlados por el jugador Eje, excepto Bone y los aeródromos en el extremo izquierdo del mapa.

# **3. LA PANTALLA DISPLAY**

En la partida, el display de pantalla consiste en cuatro secciones (ver diagrama). La sección 1 es una ventana sobre el mapa sobre el que la partida se juega. La sección 2 da la fecha de la jornada actual y del tiempo actual. La sección 3 de la identidad de la unidad que se está mandando. La sección 4 es la "ventana de menú", que se usa para dar opciones disponibles cuando se dan órdenes, informes, etc.

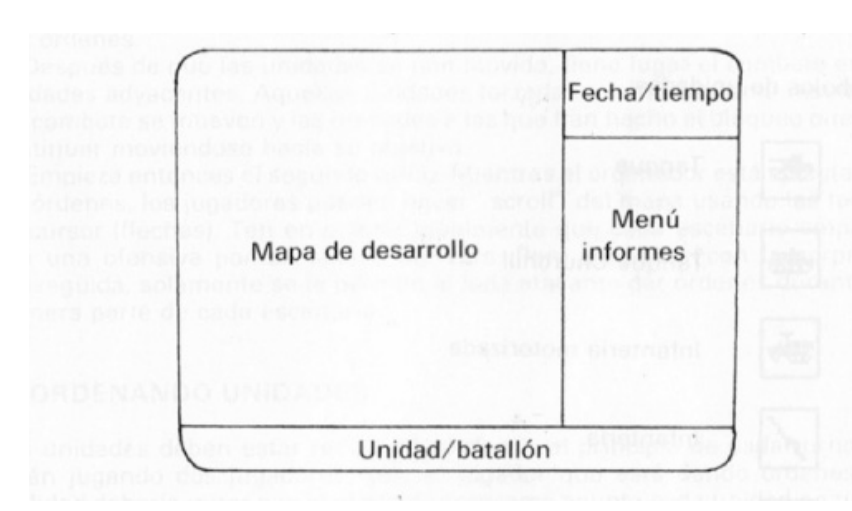

#### **Spectrum**

Las distintas formaciones militares que toman parte en la campaña se denominan unidades. El color de las distintas nacionalidades es como sigue:

- Ingleses Amarillo
- Americanos Blanco
- Franceses Azules
- Alemanes Negro
- Italianos Magenta

La presencia de una unidad se indica, bien por un símbolo mostrando su tipo o bien por un símbolo de "unidad no identificada", indicando que no ha sido identificada por el otro lado. Si se usa la opción de movimiento oculto, las "unidades no identificadas" no se muestran. Para la conveniencia de los que jueguen en "blanco y negro", las unidades del Eje se muestran en blanco sobre un fondo oscuro mirando a la izquierda. Las unidades aliadas tienen un fondo claro y miran a la derecha. Las unidades aparecen en cuatro tamaños: divisiones, brigadas, batallones y cuarteles generales. Brigadas, batallones y cuarteles generales pueden pertenecer a una división. Si es así, el nombre de la división se da con el nombre de la unidad cuando la unidad es la que recibe las órdenes. Es muy importante a qué división pertenece una unidad para cuestiones de aprovechamiento y cuando está dando órdenes.

Símbolos de unidades

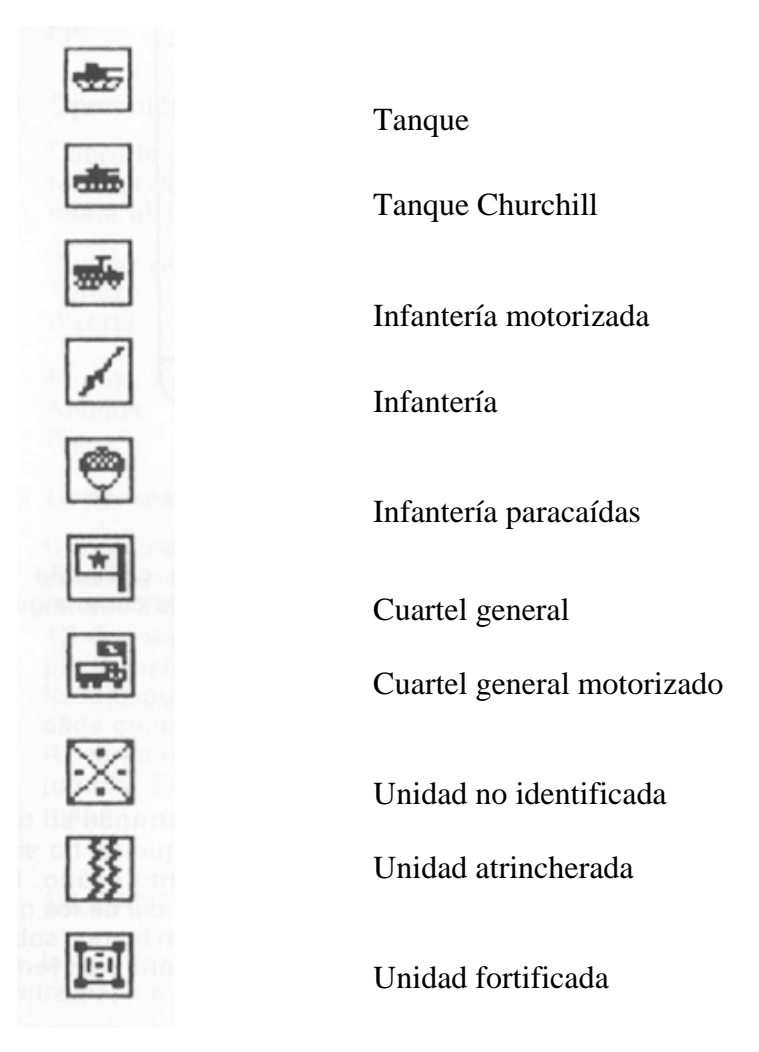

**5. SECUENCIA DE JUEGO** 

La partida se juega en una serie de vueltas o turnos (turn). Cada vuelta representa un día. El orden en el que ocurren las actividades durante cada vuelta es como sigue:

- a) Primeramente, cada jugador da órdenes a sus unidades y asigna sus ataques aéreos. El jugador Aliado va primero.
- b) Entonces todas las unidades mueven simultáneamente para llevar a cabo sus órdenes.
- c) Después de que las unidades se han movido, tiene lugar el combate entre unidades adyacentes. Aquellas unidades forzadas a retirarse como resultado del combate se mueven y las unidades a las que han hecho el bloqueo pueden continuar moviéndose hacia su objetivo.
- d) Empieza entonces el segundo turno. Mientras el ordenador está ejecutando las órdenes, los jugadores pueden hacer "scroll" del mapa usando las teclas de cursor (flechas). Ten en cuenta igualmente que cada escenario empieza con una ofensiva por un lado o por otro. Para recrearse con la sorpresa conseguida, solamente se le permite al lado atacante dar órdenes durante la primera parte de cada escenario.

# **6. ORDENANDO UNIDADES**

Las unidades deben estar recibiendo órdenes al principio de cada turno. Si están jugando dos jugadores, sólo el jugador que está dando órdenes en realidad debería mirar a la pantalla. El programa apunta cada unidad en turno de ser ordenada iluminando la unidad y mostrando las opciones disponibles. La identificación de la unidad se mostrará en la parte de abajo de la pantalla junto con un símbolo correspondiente a su tipo.

Si el nombre de la división está seguido por el número de unidades que tiene, la orden se aplicará a todas las unidades. De todas formas, es posible ordenar unidades separadamente (ver D divide, más adelante).

Cuando estás satisfecho con las órdenes para una unidad presiona ENTER para mover a la próxima unidad. (Ten en cuenta que el programa mueve automáticamente si están seleccionadas algunas órdenes.) Si tecleas ENTER sin cambiar la orden o moviendo el cursor, la unidad continuará con sus órdenes antiguas. De esta manera es posible dar una orden que tomará varios turnos para completarse y haciendo eso se ahorrará tiempo cuando se den órdenes. Si mueves el cursor accidentalmente o cambias tu idea, moviendo el cursor atrás sobre la unidad permitirá a ésta continuar con sus órdenes antiguas.

Pueden darse la siguientes órdenes:

M MOVE. Esta orden da instrucciones a una unidad para moverse a otra posición. Utiliza las teclas flecha para mover el cursor "flasheando" al destino deseado y presiona ENTER. Si una unidad tiene ya órdenes "Move", redefinirás su destino moviendo el cursor. Si una unidad tiene órdenes "Hold" o "Fortify" serán automáticamente dadas órdenes "MOVE" si el cursor no está sobre la unidad comando ENTER es presionado.

Es posible tener más de una unidad en el cuadro. Esto es considerado como STACKING. Las divisiones cuentan como 7 puntos "stacking", brigadas y cuarteles generales como 3 y batallones como 1. Es posible tener hasta 12 puntos "stacking" en un cuadro.

De modo empírico, los jugadores deberían asumir que pueden "amontonar" todas las unidades de una división juntas.

A ASSAULT. Es similar a "Move" y la orden se da de la misma forma. De todas formas, "Assault" da instrucciones a una unidad de ser más agresiva en el intento de conseguir su objetivo. Así, si se encuentra una unidad enemiga, infligirá más daño en combate que una unidad con órdenes "Move", aunque ella misma también sufrirá más daño.

H HOLD. Esta orden da instrucciones a una unidad de quedarse donde está. La unidad se "enterrará" lo que la protegerá en combate particularmente contra blindados. Las unidades con órdenes "Hold" se recuperan también de la fatiga (eficiencia).

T TRAVEL. Esta orden da instrucciones a la unidad para moverse a lo largo de la carretera al doble de la velocidad normal. Puede darse sólo si la unidad está en la carretera y no próxima a una unidad enemiga. Las unidades viajando son muy vulnerables al ataque y no pueden atacar. Para dar la orden presiona T y mueve después el cursor a un destino en la carretera. Si una unidad tiene ya la orden "Travel" y quieres cambiar su destino, tienes que seleccionar la orden 'Travel" otra vez presionando T.

F FORTIFY. Da instrucciones a una unidad para fortalecer su posición cavando trincheras, plantando minas, etc. Cuanto más tiempo está una unidad en esta tarea, más efectivo será el resultado. Las unidades pueden fortificarse solamente si ya están "enterradas". Por ejemplo, has seleccionado "Hold" el turno anterior. Las unidades de tanques no pueden fortificarse. Si una unidad se mueve pierde todos los beneficios de sus fortificaciones.

Las siguientes cuatro acciones pueden ser seleccionadas también en esta fase, pero no cuentan como órdenes:

D DIVIDE. Ocasiona que una unidad que está amontonada con otras unidades se separe (temporalmente), lo que permite que sea ordenada separadamente.

R REPORT. Da un informe de las unidades actuales (ver más adelante para detalles).

I INSPECT. Permite inspección del terreno bajo unidades. Mientras está presionada la tecla I, se muestra el terreno en la posición del cursor. Cuando se suelta la tecla I vuelve a aparecer el display usual.

P PASS. Pasa temporalmente sobre la unidad actual que será devuelta después y va sobre otra unidad cercana. Esto permite encaminar a varias unidades en un "montón" antes de decidir qué hacer con ellas.

Las ZONAS DE CONTROL son los 8 cuadros rodeando a una unidad. Cuando una unidad se mueve a una zona de control enemigo debe ser parada. Ten en cuenta también que no se pueden transportar suministros a través de una zona de control enemigo.

# **7. INFORMES (REPORTS)**

Cuando se pide un informe, se da la siguiente información:

STR STRENGTH (FUERZA). Da una indicación de la fuerza de las unidades en hombres o en tanques.

MPS MOVES PER TURN (MOVIMIENTOS POR TURNO). Da una indicación de hasta dónde puede mover una unidad. El número dado es el número de cuadros que puede mover en un turno, sobre terreno limpio. Será más lento sobre terreno accidentado.

SUP SUPPLIES (SUMINISTROS). Da una indicación del nivel de aprovisionamiento de la unidad. Unidades con muy bajo suministro no pueden atacar, y unidades con ningún suministro sufren doble daño cuando son atacadas. Cuando se presenta el signo  $\checkmark$  la unidad está en condiciones de recibir suministros.

MOR MORALE (MORAL). Da la moral de una unidad. Cuanto más alta es, menos probable es la retirada después del combate.

A/M ATTACK MODIFIER. Es el modificador de ataque de la unidad. Cuanto más grande es, más efectiva es la unidad en ataque.

EFF EFFICIENCY (EFICIENCIA). Este es el nivel de eficiencia de la unidad. Es reducido por la fatiga cuando una unidad está en combate. Algunas unidades empiezan el juego con bajo nivel de eficiencia, para reflejar debilidad de entrenamiento. Una unidad puede recuperarse de la fatiga cuando tiene órdenes "Hold" (por ejemplo, está descansando o entrenando). Algunas unidades (principalmente americanas) no han tenido experiencia de combate antes de la campaña de Túnez.

Para reflejar esto, la eficiencia de esta unidades no pueden ser mayor del 70% antes de que hayan estado en combate.

FRT FORTIFICATION. El número dado, es el número de días que una unidad ha estado "fortificando" (por ejemplo, la efectividad de sus defensas).

# **8. MOVIMIENTO OCULTO**

Si se usa la opción de movimiento oculto, solamente serán mostradas unidades adyacentes a un enemigo. De todas formas, cuando hay emisión de órdenes, todas las unidades de este lado serán mostradas. Todas las unidades se muestran durante el primer turno del juego.

# **9. ATAQUES AÉREOS**

Los ataques aéreos se asignan inmediatamente después de que todas las unidades de jugador han sido ordenadas.

El jugador es informado del número de unidades aéreas preparadas (el número que puede usarse para hacer ataques) y el número que están fuera de servicio (U/S).

Las unidades se vuelven inservibles después de hacer un ataque y tomar una media de 4 días para recuperar. En cada turno, un jugador puede usar todas, algunas. O ninguna de estas unidades preparadas para hacer ataques. Para hacer un ataque mueve simplemente el cursor sobre el objetivo y presiona ENTER. El resultado de la misión será entonces mostrado. Los ataques aéreos pueden hacerse en cualquier sitio, pero si hacen más de 35 cuadros desde un aeródromo amigo, no recibirán escolta de aviones y será más probable que sean derribados.

Un golpe aéreo de éxito tiene dos efectos sobre las unidades. Su movimiento será ralentizado y los ataques sobre ellas serán más efectivos. No hay ventaja en golpear una unidad con más de un golpe aéreo. De todas formas, un golpe aéreo afecta a todas las unidades en el agrupamiento objetivo. Si se está usando movimientos ocultos es también posible usar aviones para reconocimiento. Selecciona esta misión presionando R y cualquier unidad enemiga se hará visible.

# **10. COMBATE**

El combate ocurre entre unidades que terminan su movimiento adyacente a otra. Para cada unidad agresora, el ordenador "flashea" las unidades atacadas y hace un sonido cuya longitud está relacionada con el mayor daño hecho a alguna de las unidades atacadas. La efectividad de un ataque está determinada por varios factores:

- a) Los tipos de unidades del defensor y atacante.
- b) Su fuerza.
- c) Sus órdenes (ejemplo, assault, hold, etc.).
- d) El terreno atacado.
- e) Si el ataque es desde un río o lecho de río.
- f) El nivel de defensa o fortificación.
- g) Otras unidades agrupadas con las unidades defensoras.
- h) La eficiencia de los atacantes y el modificador de ataque.
- i) Si el defensor ha acabado su suministro.
- j) El tiempo atmosférico.
- k) Algún ataque aéreo sobre el defensor.

Si se inflige daño suficiente sobre una unidad en combate, tendrá que retirarse.

# **11. SUMINISTRO**

El suministro o intendencia juega un papel muy importante en toda actividad militar. La victoria puede a menudo asegurarse si se puede impedir la base de suministro de un enemigo y el nivel de actividad que un ejército puede sostener está determinado por la cantidad de suministro disponible. Las reglas del suministro en VULCAN reflejan todos los aspectos. Cada unidad lleva suministros consigo y se usan cuando la unidad se mueve, ataca o fortifica. Necesitan ser abastecidas para poder seguir funcionando. En reabastecimiento se suministros es manejando automáticamente por el ordenador, sujeto a las reglas que siguen.

Hay dos grupos separados de reglas para abastecimiento de suministros. Una para unidades tamaño batallón y brigada y otra para unidades tamaño cuartel general (HQ) y división.

# **Brigadas y batallones**

Estas unidades sólo pueden tomar suministros si están próximas o superpuestas a una unidad cuartel general. Cualquier unidad puede tomar suministro desde el cuerpo de una unidad cuartel general. Además, unidades independientes pueden tomar suministro de cualquier cuartel general. De otra forma las unidades sólo pueden tomar suministro de su propio cuartel general divisional. Los suministros se toman de aquellos que están controlados por la unidad cuartel general.

#### **Divisiones y cuartel general**

Las reglas anteriores no se aplican a cuarteles generales y divisiones. Estas unidades toman suministro estando cerca una carretera que lleva a una fuente amiga de suministro. Las unidades del Eje toman suministro de Túnez o Bizerta. Las unidades Aliadas toman suministro de carreteras que empiezan fuera del mapa. No se pueden traer suministros de fuentes últimamente ocupadas por el enemigo. Las rutas de carretera que llevan atrás hasta una frente de suministro no deben pasar a través o junto a una unidad enemiga. Una unidad tiene que estar dentro de siete cuadros de una carretera para recibir suministro desde ella.

Solamente se dispone de una cantidad limitada de suministro para cada lado en cada turno, luego si necesitan suministro demasiadas unidades, algunas quedarán sin él. La cantidad de suministro utilizado por una unidad depende de su tamaño y sus acciones. Una división utiliza más que una brigada, que en turno, utiliza más que un batallón o un cuartel general (HQ). Las unidades usan suministros cuando se mueven, fortifican o entran en combate. Cuando están es combate, las unidades con órdenes "Assault" usan dos veces lo que usan las que están con órdenes "Move". Las unidades con órdenes "Hold" usan muy poco suministro en combate. Las unidades con suministro insuficiente no pueden atacar.

Los jugadores deben comprobar si una unidad está en posición de recibir suministro mirando a un informe de la unidad. Si aparece una marca después del ratio de suministro, la unidad está posicionada correctamente para recibir suministro. Esto sólo muestra que una unidad puede recibir suministro si hay disponible en alguna parte, no que está recibiendo suministro (ejemplo, una unidad puede estar estacionada con su división cuartel general, pero no recibirá ningún suministro si ese cuartel general no tiene ninguno).

# **12. REFUERZOS, RETIRADAS Y REEMPLAZOS**

De vez en cuando, los jugadores recibirán nuevas unidades y las viejas serán retiradas. Esto sucede automáticamente, a pesar de que se dará un aviso de una retirada inminente.

Los reemplazos se usan para reparar pérdidas sufridas en combate. Se distribuyen automáticamente a unidades debilitadas, pero sólo los pueden recibir unidades con órdenes "Hold".

# **13. TERRENO**

Hay diferentes tipos de terreno en "Vulcan". El mar y los cuadros de marismas saladas son intransitables, mientras que los terrenos accidentados, montañas, bosques, ríos y lechos de ríos hacen más lento el movimiento y dan también alguna protección en combate. Las montañas dan mayor protección que los terrenos accidentados o bosques, pero también reducen más el movimiento. Las unidades atacando desde un río o un cuadro lecho de río están penalizadas en combate, luego es necesario para una unidad estar detrás, mejor que delante de estas características para ganar protección. La mejor protección la dan los cuadros fortificación. Una unidad tiene que estar realmente sobre el cuadro, mejor que detrás de él para ganar el beneficio de la protección. Las fortificaciones proporcionan diferentes ventajas a la orden "fortify". Ten en cuenta los movimientos a través de angostos estrechos en el mar, como es el que hay junto a Bizerta, están permitidos. El aeródromo en la parte alta derecha del mapa representa los aeródromos del Eje en Sicilia y Sardinia.

Los símbolos del terreno se representan así:

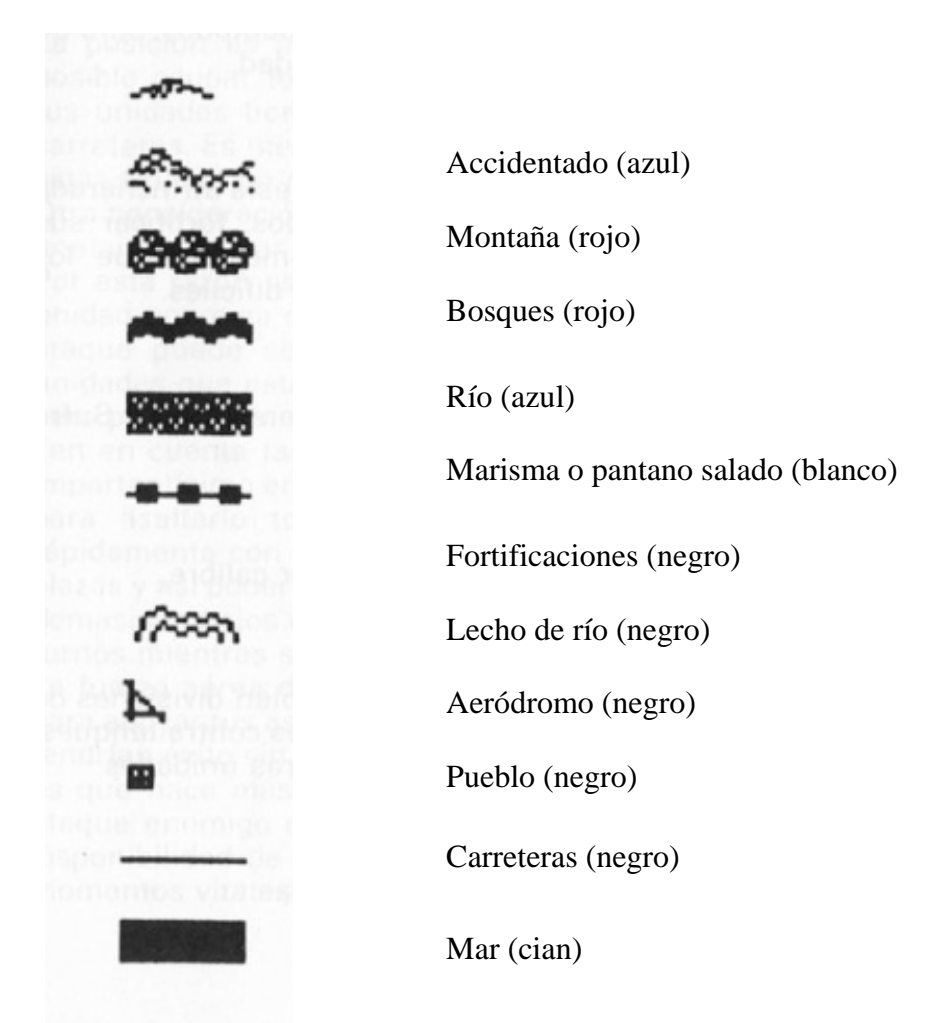

# **14. TIPOS DE UNIDADES**

Este es un resumen de los tipos de unidades en el juego: i

**Tanques** 

Son muy poderosos contra otros tanques y particularmente contra la infantería. De todas formas son mucho menos efectivos contra unidades que están atrincheradas. Los tanques son vulnerables a los cuarteles generales y son claramente utilizables en montañas.

#### **Tanques Churchill**

Se encontraron mejores que otros tanques en terrenos accidentados, pero no son tan buenos en combate abierto debido a su baja velocidad.

#### **Infantería motorizada**

No es particularmente poderosa durante los ataques y si no está atrincherada es muy vulnerable a los tanques. Pueden, de todos modos, fortificar sus posiciones, haciéndose más difíciles de capturar. Son mejores que los tanques en posiciones de ataque fortificadas o en terrenos difíciles.

#### **Infantería de a pie**

Similar a la infantería motorizada pero se mueve más lentamente. Sufre menos penalizaciones cuando se mueve en terreno difícil.

#### **Paracaidistas**

Similar a la infantería de a pie pero generalmente de mejor calibre.

#### **HQ (Cuarteles generales)**

Representan no sólo unidades de administración sino también divisiones de artillería y otras tropas de ataque. Son particularmente útiles contra tanques, aunque generalmente más vulnerables en combate que otras unidades.

#### **HQ motorizados**

Similares a HQ, pero perteneciendo a divisiones motorizadas.

# **15. NOTAS PARA LOS JUGADORES**

Esta sección da información general de cómo jugar el Vulcan. Quizá el aspecto más importante para jugar el Vulcan es conservar tus fuerzas. Después del combate utiliza los informes para chequear daños. Las unidades debilitadas deben ser retiradas y utilizadas como guarnición. Tu contrario no deberá saber que no están a tope de fuerzas. Es muy importante igualmente tener una buena idea de la fuerza del enemigo, particularmente cuando se ataca. Es prudente no atacar con unidades aisladas a menos que estés seguro de que el enemigo al que están atacando es muy débil. De todos modos utiliza tantas unidades como te sea posible cuando decidas atacar. Si no estás seguro de la fuerza del enemigo, muévete también con todas las fuerzas que puedas. Los turnos con lluvia y barro son útiles para investigar las posiciones enemigas.

Bajo ataque, es mejor no moverse, excepto a retirada, ya que las unidades fortificadas y atrincheradas sufren menos daño. Esto es particularmente importante cuando se está siendo atacado por tanques. La posición es importante para unidades defensoras. Intenta cuando sea posible ocupar terreno utilizable, particularmente montañas. Recuerda que tus unidades tienen una zona de control

que puede usarse para bloquear carreteras. Es mejor estar situado en las montañas junto a una carretera que estar situado en medio de la carretera.

Otra consideración vital es el suministro. La mejor forma de parar un ataque enemigo es estar detrás de las unidades de ataque y detener sus suministros. Por esta razón es útil mantener una reserva cuando atacas y así cualquier unidad enemiga que evite tu arremetida y quede detrás de tus unidades de ataque puede ser rápidamente eliminada previniendo a tu reserva. Las unidades que están sin suministro pueden ser útiles en funciones estáticas pero pueden ser eliminadas rápidamente si tratan de atacar. Ten en cuenta también que el volumen de suministros es limitado. Esto es importantísimo en los escenarios 3 y 4. Los aliados tienen suficientes fuerzas para asaltarlo todo a lo largo de la línea, pero haciéndolo acabarán rápidamente con el suministro. Es mejor concentrar el ataque en una o dos plazas y así poder mantener el ataque. Si los niveles de suministro se hacen demasiado bajos es mejor suspender todas las actividades por unos cuantos turnos mientras se recuperan los suministros.

La fuerza aérea debe usarse con cuidado. Cuando se ataca deberías usarla para apoyar tus asaltos pero no derroches tus recursos apoyando ataques que tendrían éxito sin ella. Para el defensor el aspecto más útil de la fuerza aérea es que hace más lento el movimiento enemigo. Esto puede desbaratar un ataque enemigo o permitirle a tus unidades tiempo para retirada. Como la disponibilidad de ataque o defensa aérea es limitada, debe ahorrarse para momentos vitales.

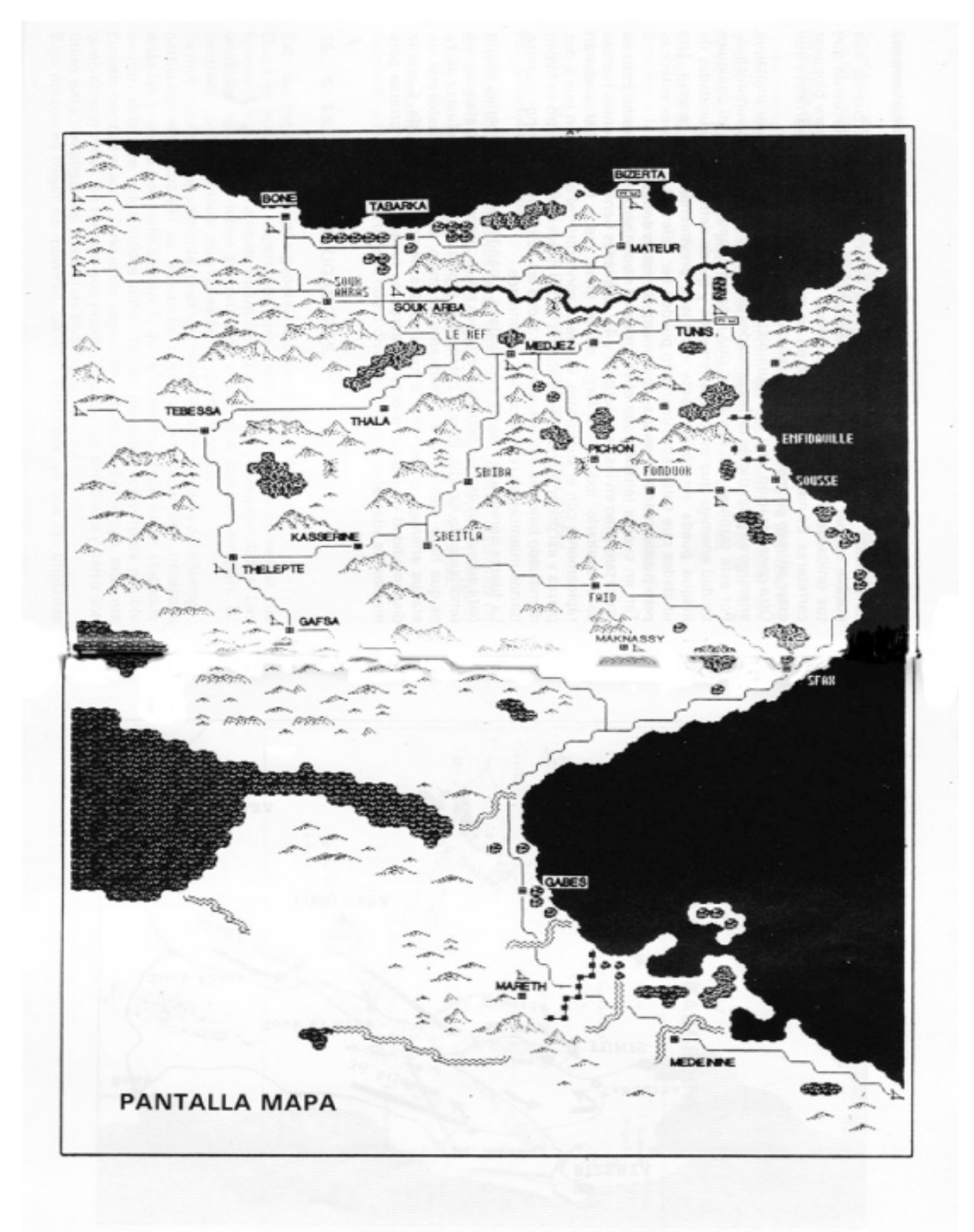

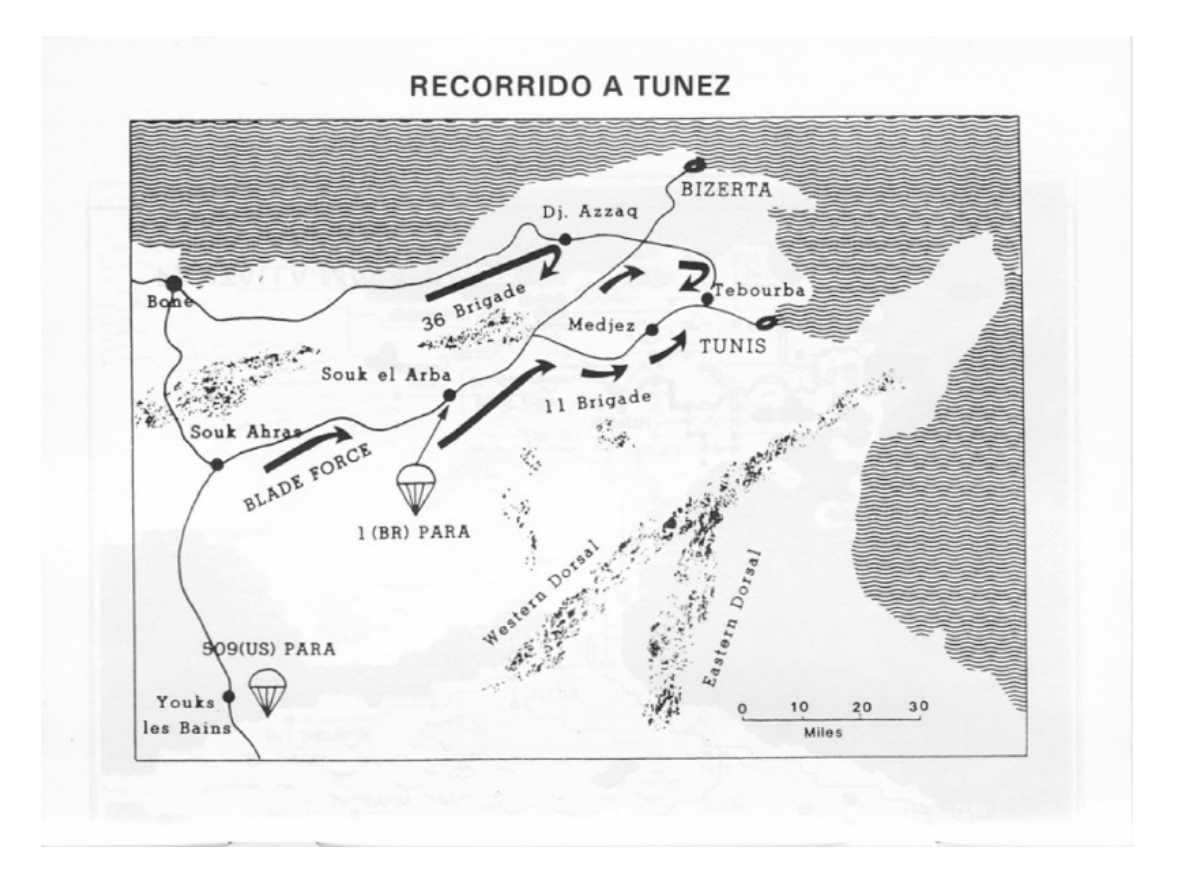

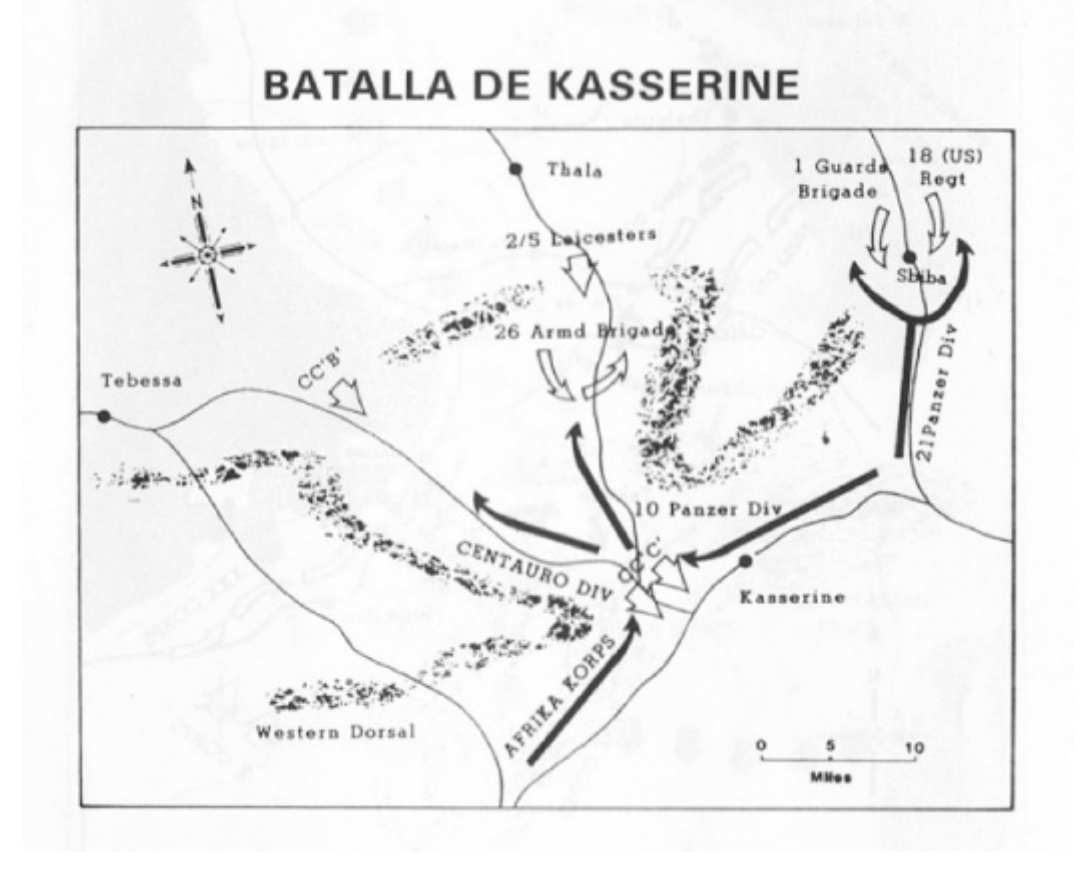

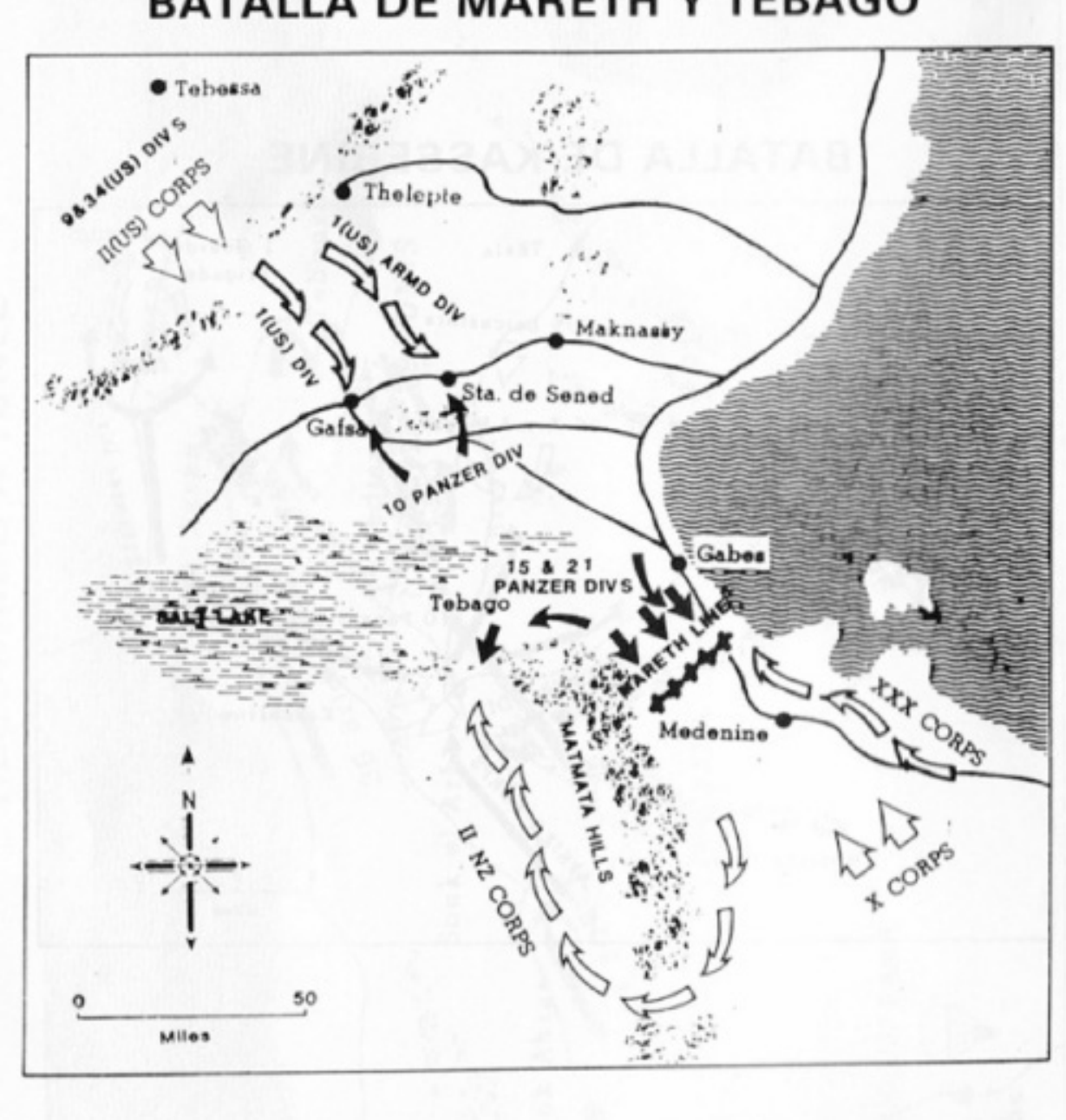

# **BATALLA DE MARETH Y TEBAGO**

# **B.2. Menú Set up**

Permite al jugador o jugadores establecer algunas características del juego a su propio deseo. Estas opciones son:

- Joystick. Se puede usar joystick o teclado para controlar el juego. Los tipos de joystick soportados son Kempston, Interface Sinclair 2 (cualquier port) y Protek (u otro cursor tipo sticks). Cuando uses joystick, utiliza "FUEGO" como tecla "ENTER". Selecciona Interfase 2 con el Spectrum +2. Si usas el teclado, mueve el cursor con las teclas de flechas.
- Sonido. Normalmente, el cursor emite un sonido cuando se mueve. Se puede desconectar si te molesta.
- Movimiento. El movimiento puede ser abierto y oculto. Si es abierto, todas las unidades se muestran en el mapa. Si es oculto, sólo se mostrarán aquellas unidades que están adyacentes a un enemigo. El movimiento es siempre oculto cuando juega el ordenador, pero, por conveniencia, las unidades del jugador se muestran siempre.
- Jugadores. Este selecciona si están jugando uno o dos jugadores. El número de jugadores se puede cambiar en medio de un juego, luego, el ordenador puede ocuparse del puesto de la persona o vivecersa.

# **B.3. Computer to play (jugar el ordenador)**

Si se selecciona un jugador, esta opción selecciona qué lado va a jugar el ordenador. Como el número de jugadores, esto puede alterarse en mitad del juego.

# **INSTRUCCIONES ADICIONALES PARA SPECTRUM 128 K Y +2**

La memoria adicional del Spectrum 128 se ha utilizado para dar más características de uso del programa.

# **INSTRUCCIONES DE CARGA**

Selecciona TAPE LOADER del menú y tecla ENTER en vez de teclear LOAD.

#### LOS MENUS

A. MAIN MENU (MENU PRINCIPAL)

Debriefing (informe).Es una opción extra del menú principal. Seleccionándola, te da datos de las fuerzas y pérdidas de cada lado.

Reloading data (volviendo a cargar datos). No es necesario recargar datos de escenas después de cada juego.

SYSTEM 4 DE ESPAÑA, S. A. Plaza de los Mártires, 10 Tel. 735 01 02 28034 MADRID